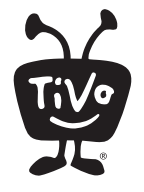

## Installing a CableCARD

Please save this sheet and use it when you are ready to install your CableCARD™ decoder. For installation help and more information, including CableCARD activation "hotline" numbers for many cable companies, visit tivo.com/cablecardhelp.

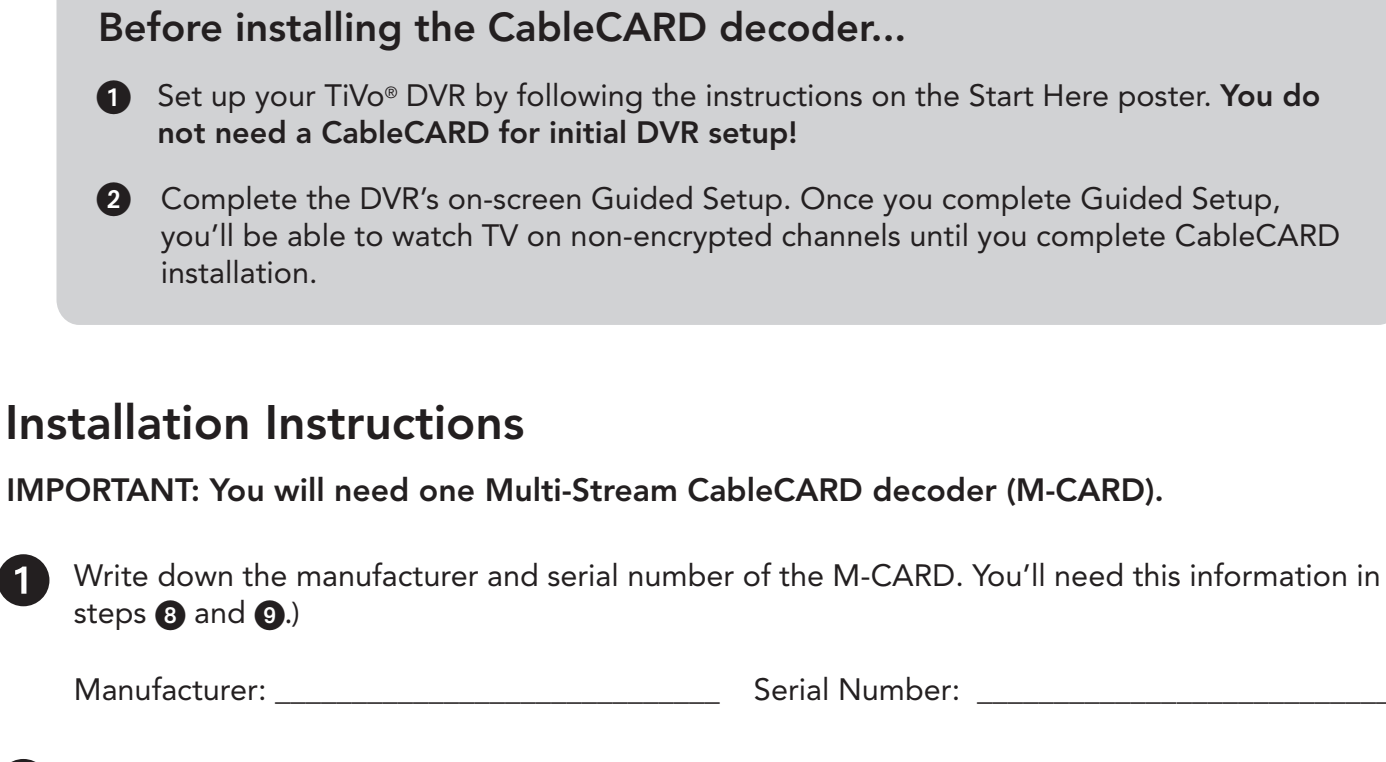

Confirm that the coaxial cable from the wall is plugged directly into the CABLE IN jack on the back of the TiVo DVR. 2

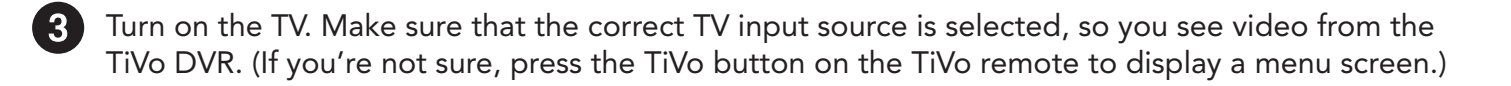

**4.** Insert the M-CARD into the CableCARD slot on the TiVo DVR. Depending on the DVR model, this slot is either on the back or the bottom of the DVR.

**5** The CableCARD Decoder screen appears.

If the screen does not appear automatically, select Settings & Messages > Settings > Remote, CableCARD, & Devices > CableCARD Decoder.

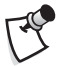

If Guided Setup is in progress, follow the on-screen instructions until you see the CableCARD Decoder screen.

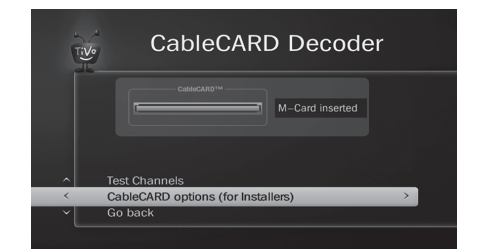

Select CableCARD Options (for installers).

## Installation Instructions (continued)

## From the CableCARD Options screen, select CableCARD Menu.

 In this step, you will select an item that gives you information about your CableCARD. Your cable provider may need this information during step  $\Theta$ . The choices on this screen depend on the type of CableCARD you inserted.

Choose one of the following:

 $\boldsymbol{0}$ 

- CableCARD Pairing (Motorola® CableCARDs)
- CableCARD/Host ID Screen (Scientific Atlanta® or Cisco® CableCARDs)
- Host/CableCARD Binding (NDS™ or Conax CableCARDs)
- With the information screen visible, contact your cable provider to activate and pair the card.

For CableCARD activation "hotline" numbers for many cable companies, visit *tivo.com/cablecardhelp*.

**M** Once the card has been activated and paired, press CLEAR on your remote control to exit the Pairing screen, then press LEFT to go back to the CableCARD menu. Select Test Channels to verify that you are receiving all of your channels. Be sure to verify pairing by testing encrypted channels (usually high-definition or pay channels).

Once you have confirmed that you can receive all your channels, you're finished! If any channels are missing, contact your cable provider – the pairing may not have been completed correctly or there may be an issue with your card.  $\bf \Phi$ 

## Need some help?

You can always find help by visiting tivo.com/cablecardhelp or by calling TiVo Customer Support at 1-877-FOR-TIVO (1-877-367-8486).

© 2015 TiVo Inc. Reproduction in whole or in part without written permission is prohibited. All rights reserved. SDOC-00111-005 A4

TiVo, the TiVo logo, and TiVo Central are trademarks or registered trademarks of TiVo Inc. or its subsidiaries, 2160 Gold Street, San Jose, CA 95002-2160. CableCARD is a trademark of Cable Television Laboratories, Inc. Cisco is a registered trademarks of Cisco Systems, Inc. Motorola is a registered trademark of Motorola Trademark Holdings, LLC. NDS is a trademark of NDS Inc. Scientific Atlanta is a registered trademark of Scientic-Atlanta, Inc. All other trademarks are the properties of their respective owners.

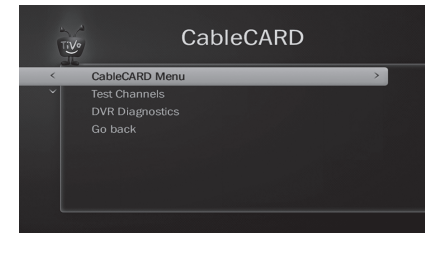

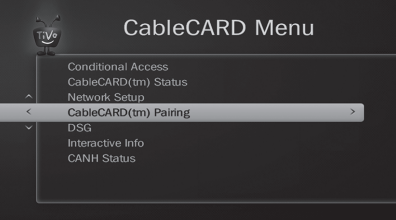

*(Motorola CableCARD menu example)*

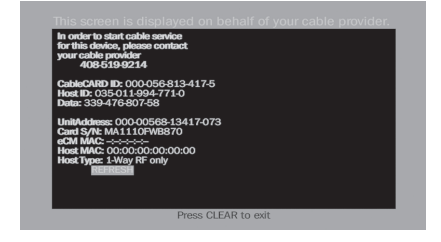

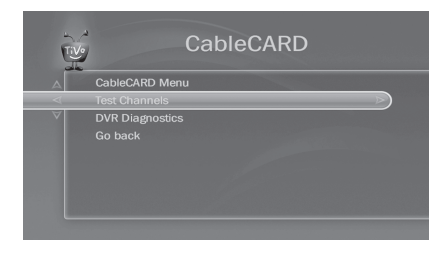